#### Chapter 1: A Brief History of CI/CD

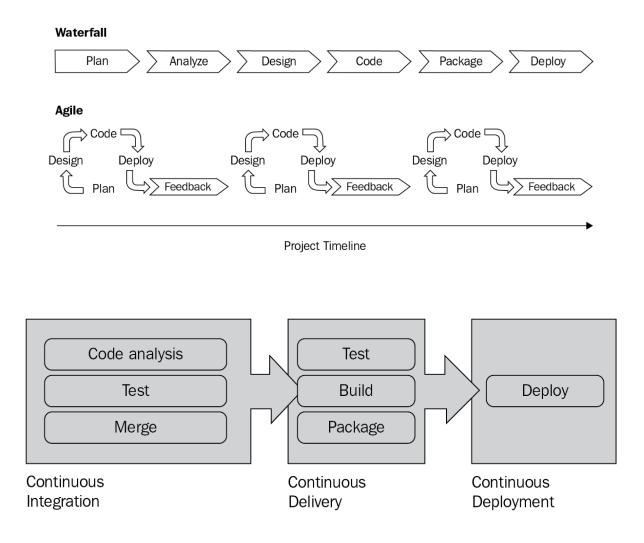

### Chapter 2: A Cloud-Native Approach to CI/CD

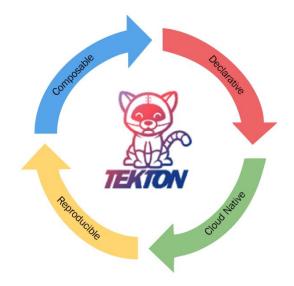

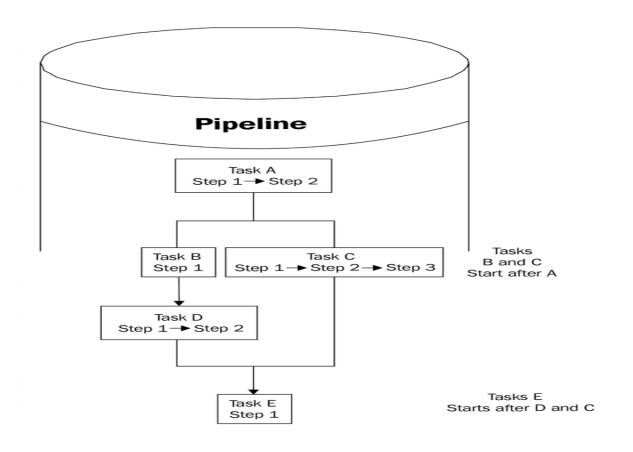

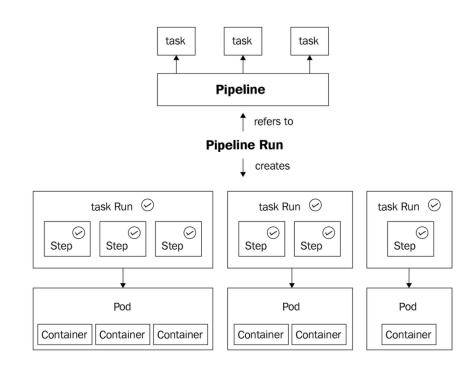

#### **Chapter 3: Installation and Getting Started**

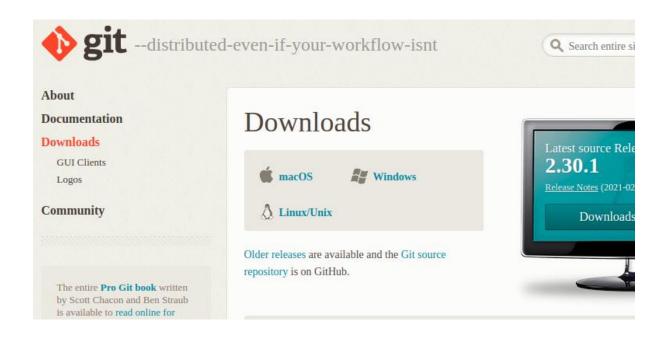

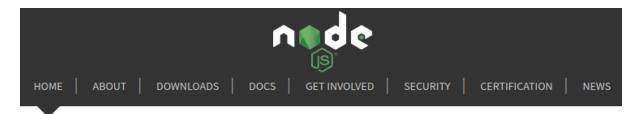

Node.js® is a JavaScript runtime built on Chrome's V8 JavaScript engine.

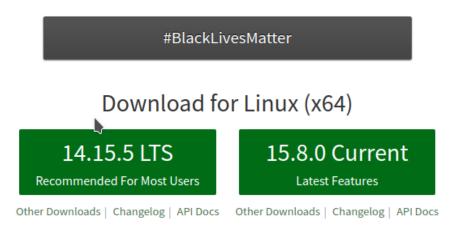

Or have a look at the Long Term Support (LTS) schedule.

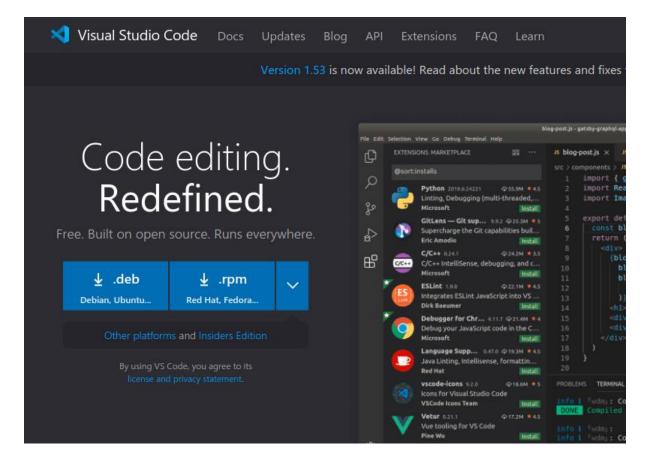

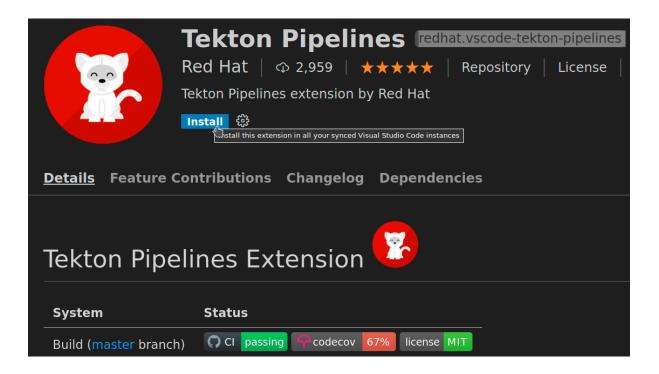

# **Get Started with Docker**

We have a complete container solution for you - no matter who you are and where you are on your containerization journey.

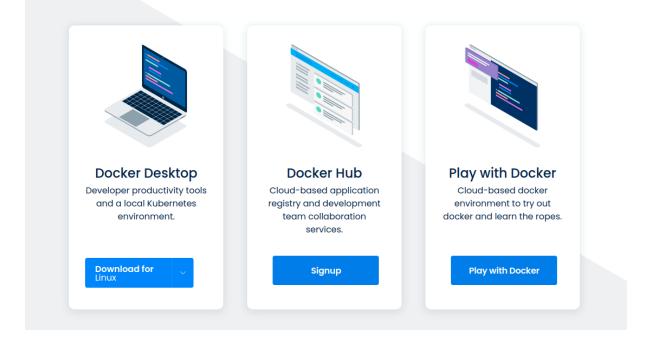

| ≡     | Tekton Dashboard                |               |                       |                       |                          |      |                |          |   |
|-------|---------------------------------|---------------|-----------------------|-----------------------|--------------------------|------|----------------|----------|---|
| ક્રેઇ | Tekton resources ^<br>Pipelines | PipelineR     | luns                  |                       |                          |      | All Namespaces | >        | × |
|       | PipelineRuns                    | Q Input a lab | el filter of the form | at labelKey:labelValı | IP                       |      |                |          |   |
|       | PipelineResources               |               |                       |                       |                          |      |                |          |   |
|       | Tasks                           |               |                       |                       |                          |      |                |          |   |
|       | ClusterTasks                    |               |                       |                       |                          |      |                |          |   |
|       | TaskRuns                        | Status: All   | ~                     |                       |                          |      |                | Create   | + |
|       | Conditions                      | Status        | Name                  | Pipeline              | Namespace                | Crea | ated           | Duration |   |
| , E   | Import resources                |               |                       | No m                  | atching PipelineRuns fou | ınd  |                |          |   |
| ; (i) | About                           |               |                       |                       |                          |      |                |          |   |

# Chapter 4: Stepping into Tasks

| 🗙<br>File Edit Selection View Go Run Terminal Help                                                                                                    | hello.yaml - chapter-4 - Visual Studio Code                                                                                                    | ~ ^ 😣                                           |
|----------------------------------------------------------------------------------------------------|----------------------------------------------------------------------------------------------------|-------------------------------------------------|
| ! hello.yaml ×                                                                                                    | វ្លែ 🔲 ··· TEKTON PIPELINES                                                                                                    | ··· ()                                          |
| <pre>! hello.yaml &gt; @ apiVersion<br/>1     apiVersion: tekton.dev/v1b<br/>2     kind: Task<br/>3     metadata:<br/>4     name: hello<br/>5     spec:<br/>6     steps:<br/>7</pre> | >  PipelineRuns  Tasks  Tasks  PipelineRuns  Tasks  PipelineRuns  Tasks  PipelineRuns  Tasks  PipelineRuns  Tasks  PipelineRuns  Tasks  PipelineRuns  PipelineRuns  Tasks  PipelineRuns  PipelineRuns PipelineRuns PipelineRuns P | started<br>starte<br>4p sta<br>starte<br>m star |
| 💉 🎖 main 🕂 🛞 1 🛆 0 🥏 Live Share                                                                                                    | minikube joelphy-dev Spaces: 2 UTF-8 LF                                                                                                    | YAML 🖗 🗘                                        |

| ■   | Tekton Dashboard                  |              |                         |                             |           |                        |             |
|-----|-----------------------------------|--------------|-------------------------|-----------------------------|-----------|------------------------|-------------|
| à.C | Tekton resources ^<br>Pipelines   | Iasks        |                         |                             |           | default                | ×           |
|     | PipelineRuns<br>PipelineResources | Q Inpu       | t a label filter of the | e format labelKey:labelValu | e         |                        |             |
|     | Tasks<br>ClusterTasks             |              |                         |                             |           |                        |             |
|     | TaskRuns                          |              |                         |                             |           |                        |             |
|     | Conditions                        | Nam          | e                       | Namespace                   | Created   |                        |             |
| 4   | Import resources                  | hella        | 2                       | default                     | yesterday | View TaskRuns of hello | ١ <u>.</u>  |
| 1   | About                             | <u>mult</u>  | iple-steps              | default                     | yesterday |                        | ū =,        |
|     |                                   |              | ite                     | default                     | yesterday |                        | ō =,        |
|     |                                   | scrip        | <u>ot</u>               | default                     | yesterday |                        | <u> </u>    |
|     |                                   | scrip        | ot-node                 | default                     | yesterday |                        | <u>∩</u> =, |
|     |                                   | <u>scrip</u> | <u>ots</u>              | default                     | yesterday |                        | i =,        |

#### **Chapter 5: Jumping into Pipelines**

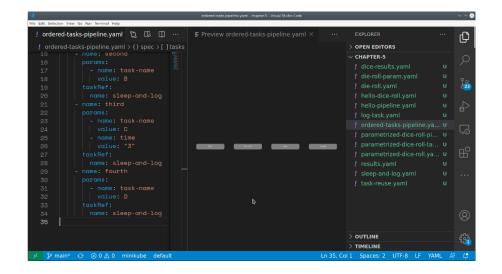

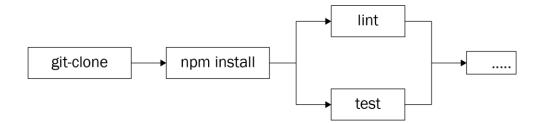

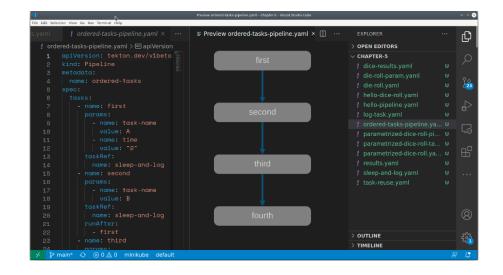

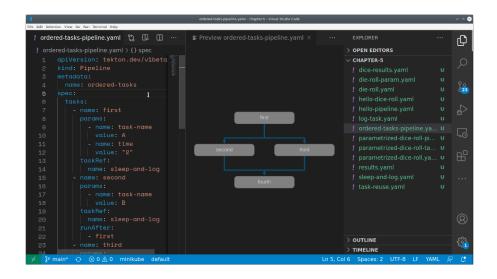

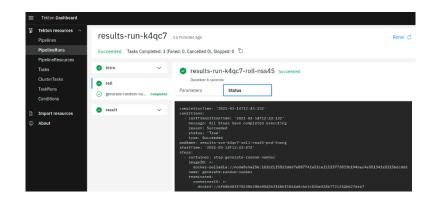

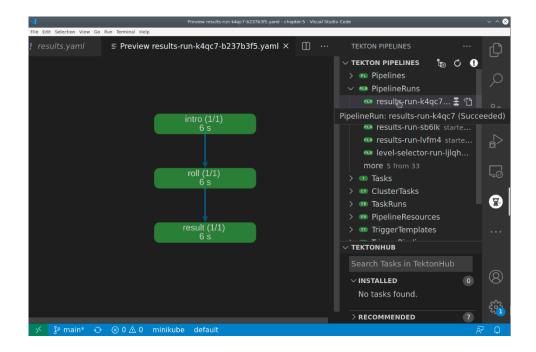

## Chapter 6: Debugging and Cleaning Up Pipelines and Tasks

## **Chapter 7: Sharing Data with Workspaces**

## Chapter 8: Adding when Expressions

# **Chapter 9: Securing Authentication**

# Chapter 10: Getting Started with Triggers

| ngrok How it w                                                                          | orks Pricing Ente                                                                                                    | erprise solutions | Docs      | Download↓                  | Login | (Sign up       |
|-----------------------------------------------------------------------------------------|----------------------------------------------------------------------------------------------------|-------------------|-----------|----------------------------|-------|----------------|
| Dow                                                                                     | nload &<br>Get started in jus                                                                                                    | -                 | -         | rok                        |       | i((            |
| Dov                                                                                     | wnload for Linux                                                                                                    | MORE OPTION       | s 🗸       | )                          |       |                |
| 1 UNZIP TO INSTALL                                                                      |                                                                                                    |                   |           |                            |       |                |
| On Linux or OSX you can unzip ngrok from o<br>command. On Windows, just double click ng |                                                                                                    |                   | /path/to/ | /ngrok.zip                 |       |                |
| 2 CONNECT YOUR ACCOUNT                                                                  |                                                                                                    |                   |           |                            | _     |                |
| Connecting an account will list your open to                                            | Running this command will add your authtoken to your ngrok.yml file.<br>Connecting an account will list your open tunnels in the dashboard, |                   |           |                            |       |                |
| give you longer tunnel timeouts, and more.<br>your auth taken.                          | visit the dashboard to get                                                                                                    |                   | e an acco | ount? <mark>Sign up</mark> |       | Ask a question |

|       | EventListener Pod                    |                           |
|-------|--------------------------------------|---------------------------|
| Event | → TriggerBinding → TriggerTemplate → | Create K8s<br>Resource(s) |

### Chapter 11: Triggering Tekton

| 🕤 S af827e759         | 984e.ngrok.io X  | +                    |   |   |   |   |   |   | 0 |
|-----------------------|------------------|----------------------|---|---|---|---|---|---|---|
| $\leftrightarrow$ > C | A Not secure   a | f827e75984e.ngrok.io | Ð | ☆ | G | Ð | * | ٢ | : |

{"eventListener":"listener","namespace":"default","errorMessage":"In
valid event body format format: unexpected end of JSON input"}

| Ç  | Search or jump to             | Pull requests Issues Marketplace Explore                                                                                                    | \$ +• ₼•                                                  |
|----|-------------------------------|----------------------------------------------------------------------------------------------------|-----------------------------------------------------------|
| ¢  | joellord / tekton-book-exampl | e                                                                                                    | ⊙ Unwatch •     1     ☆ Star     0     ♥ Fork     0       |
| <: | Code ① Issues 🏦 Pull requests | 🕑 Actions 🔲 Projects 🛄 Wiki 🕕 Security 🗠 Insights                                                                                                   | 銜 Settings                                                |
|    | Options                       | Webhooks                                                                                                    | Add webhook                                               |
|    | Manage access                 | Webhooks allow external services to be notified when certain events happen. When<br>each of the URLs you provide. Learn more in our Webhooks Guide. | the specified events happen, we'll send a POST request to |
|    | Security & analysis           |                                                                                                    |                                                           |
|    | Branches                      |                                                                                                    |                                                           |
|    | Webhooks                      |                                                                                                    |                                                           |
|    | Notifications                 |                                                                                                    |                                                           |
|    | Integrations                  |                                                                                                    |                                                           |
|    | Deploy keys                   |                                                                                                    |                                                           |
|    | Actions                       |                                                                                                    |                                                           |

| Webhooks / Add webhook                                                                                                    |
|----------------------------------------------------------------------------------------------------|
| We'll send a POST request to the URL below with details of any subscribed events. You can also specify which data format you'd like to receive (JSON, x-www-form-urlencoded, etc). More information can be found in our developer documentation. |
| Payload URL *                                                                                                    |
| http://af827e75984e.ngrok.io                                                                                                    |
| Content type                                                                                                    |
| application/json                                                                                                    |
| Secret                                                                                                    |
| 32ePUuaaKxWQWA2lwo4Xc/SYBoInDW9b                                                                                                    |
| Which events would you like to trigger this webhook?                                                                                                    |
| Just the push event.                                                                                                    |
| ○ Send me <b>everything</b> .                                                                                                    |
| O Let me select individual events.                                                                                                    |
| Active<br>We will deliver event details when this hook is triggered.                                                                                                    |
| Add webhook                                                                                                    |

# Chapter 12: Preparing for a New Pipeline

### **Chapter 13: Building a Deployment Pipeline**

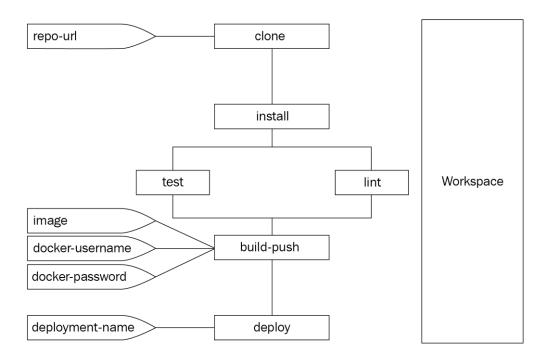